A sor végén SHIFT+ENTER ( vagy a numerikus billentyűzeten lévő ENTER) lenyomásával értékeljük ki a sort.

A beviteli sor beírása után automatikusan ; jelet tesz a sor végére SHIFT+ENTER leütésénél, ami azt jelenti, hogy ki is értékeli a sort és ki is írja az eredményeket.

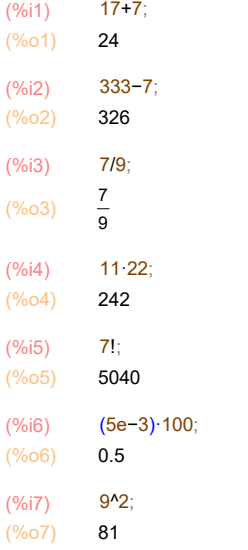

Vegyük észre, hogy mind a bemeneti input sor, mind a kimeneti output sor címkéket kapott, pl %i1 és %o1. Ezekre mint változókra hivatkozhatunk a későbbiekben. Például nézzük meg a %o1 / %o4 értékét:

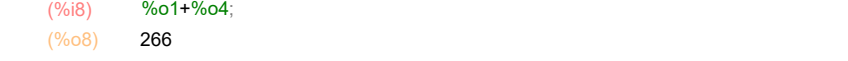

Amennyiben szükséges, definiálhatunk mi is saját változókat a : jellel. De fontos, hogy ne használjunk védett változó neveket. Ha a sor végére \$ jelet rakunk akkor kiértékeli a sort, de nem írja ki az eredményt. Példa:

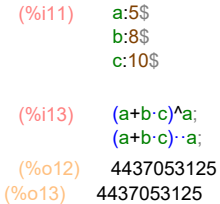

Érdemes megjegyezni, hogy a dupla szorzás jel hatványozást jelent. Sokszor kényelmesebb ezt használni.

Ha egy változó értékét törölni akarjuk akkor használhatjuk a kill() parancsot. Példa:

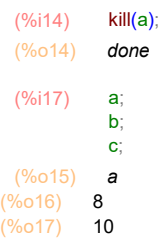

Láthatjuk, hogy a értéke törlődött. kill(all) paranccsal pedig minden változót törölhetünk.

### (%i18) kill(all); (%o0) done

Vegyük észre, hogy a szoftver különböző színeket alkalmaz a struktúrában. A beviteli értékek zöldek vagy barnák, attól függően, hogy számértékről vagy változóról van szó, míg a kimeneti értékek feketék. Emellett kék az egyéb karaktereke és szintén barnák a beépített függvények.

Néhány egyszerű alapvető parancs:

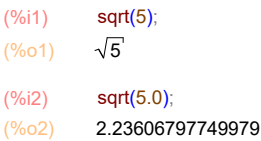

Vegyük észre, hogy a program az sqrt(5)-t nem értékeli ki numerikusan, hanem szimbolikusan kezeli. De ha az 5 értékét lebegőpontosan 5.0-ként adjuk meg akkor az eredmény is lebegőpontos lesz. Ez a többi függvényre is igaz. De ha szükséges akkor megadhatjuk, hogy mindenképpen lebegőpontos formában kérjük az eredményt a float() paranccsal:

(%i4) sqrt(5); float(%);  $(\%o3)$   $\sqrt{5}$ (%o4) 2.23606797749979

A fenti megadásnál a % változó az előzőleg kiértékelt eredményre utal, jelen esetben az sqrt(5)-re. Sok esetben célszerű használni. Néhány további alapvető függvény:

(%i5) log(10.0);

(%o5) 2.302585092994046

Látható, hogy a log függvény nem 10-es alapú hanem a természetes logaritmust adja. Ha más alapú logaritmus kell, akkor célszerű saját függvényt definiálni hozzá a := jellel. Példaképpen a legyen log10() a 10-es alapú logaritmust megadó függvény:

(%i6) log10(x):=log(x)/log(10.0)\$

(%i7) log10(10.0);

 $(%o7)$  1.0

Ez alapján látható, hogy definiálhatunk saját függvényeket viszonylag egyszerűen. Például:

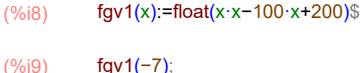

 $(\%o9)$  949.0

Néhány további alapvető függvény:

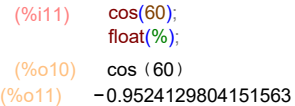

Fontos, hogy a szögfüggvények argumentumát radiánban kell megadni! Ha mi fokban kívánjuk beírni akkor át kell váltani fokba a radiánt. De ha sokszor kell alkalmazni szögfüggvényeket akkor akár célszerű lehet külön definiálni 1 fok értékét radiánban. Például:

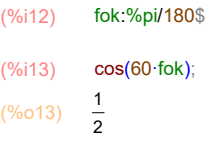

Fent látható, hogy a %pi egy védett változó, amihez a Pi értéke van rendelve. Hasonló védett változó a %e, ami az Euler-féle szám, valamint %i jelenti a képzetes egységet. %phi pedig az aranymetszés. Példa:

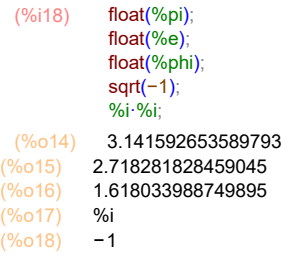

A lebegőpontos számábrázolás köztudottan kerekítési hibákhoz vezethet. Amennyiben nagyobb pontosságú számábrázolásra van szükségünk akkor használhatjuk a "big float" formátumot, amikor kontrollálhatjuk a számábrázolásban a digit-ek számát. Ilyenkor a "scientific form" ábrázolásnál b-t kell használnunk e helyett. Utóbbi esetben "big float" formátumban kerül tárolásra az érték. A tárolandó digit-ek számát az fpprec belső változó tartalmazza, aminek default értéke 16, de ezt felülírhatjuk. Példaként nézzük meg a Pi értékét 50 esetben:

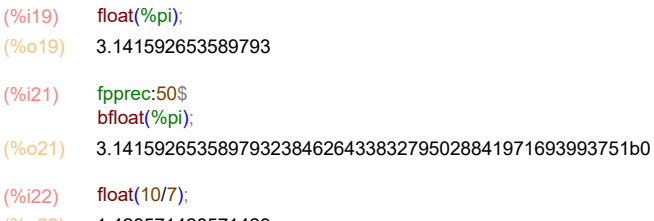

(%o22) 1.428571428571429

Egy és többváltozós függvény definiálása:

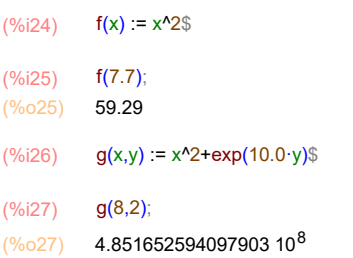

## 2 Algebrai műveletek

Sok esetben egy kifejezés értékébe szükséges behelyettesíteni. Ezt megtehetjük a subst() paranccsal. Példa:

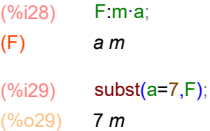

Ezzel F értéke, definíciója nem változik:

(%i30) F; (%o30) a m

Azonos eredményre vezet az ev() parancs is:

(%i32) ev(F,a=7); F;  $(\%o31)$  7 m (%o32) a m

De akár vesszővel is megadhatjuk a behelyettesítést:

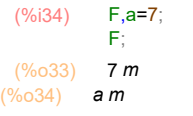

Kifejtés alkalmazása.

```
(%i35) expand((a+b)^3);
(% )^{(1,0),(1,0)}3 + 3 a b^2 + 3 a<sup>2</sup> b + a<sup>3</sup>
```
(%i36) expand((a+b)··7−(b+2·a)··3);

 $(%o36)$  $^{7}$ +7 a b $^{6}$ +21 a $^{2}$  b $^{5}$ +35 a $^{3}$  b $^{4}$ +35 a $^{4}$  b $^{3}$ −b $^{3}$ +21 a $^{5}$  b $^{2}$ −6 a b $^{2}$ +7 a $^{6}$  b−12 a $^{2}$  b+a $^{7}$ −8 a $^{3}$ 

Szorzattá alakítás:

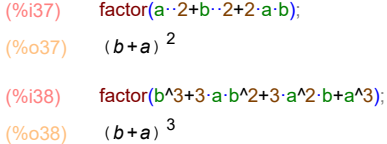

Egyszerűsítés:

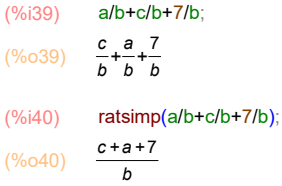

Trigonometrikus kifejezés egyszerűsítése:

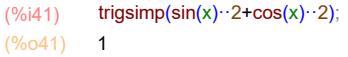

Trigonometrikus kifejezés kifejtése:

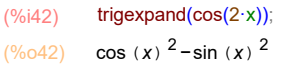

Tört számlálója és nevezője:

(%i43) num((7+a)/b);  $(\%o43)$  a+7 (%i44) denom((7+a)/b);

 $(^{\circ}\!\!/\circ\!\!044)$  **b** 

Változó együtthatója:

(%i45) coeff(45·a+27·b−16·c−100,b); (%o45) 27

Határérték számítás:

 $(\%i46)$  limit(sin(x)/x,x,0);

(%o46) 1

Taylor-sor megadása. Első paraméeter a függvény, második a változó, harmadik az érték ami körül akarjuk a sort kifejteni, negyedik pedig a fokszám:

(%i47) taylor(sin(x),x,0,20); (%o47)/T/ x −  $x^3$  $\frac{x^3}{6} + \frac{x^5}{120}$  $\frac{x^5}{120} - \frac{x^7}{5040}$  $\frac{x^7}{5040} + \frac{x^9}{36288}$  $\frac{x^9}{362880} - \frac{x^{11}}{399168}$  $\frac{x^{11}}{39916800} + \frac{x^{13}}{6227020800} - \frac{x^{15}}{1307674368000} + \frac{x^{17}}{355687428096000} - \frac{x}{121645100000}$ x 13 x 15 x 17  $x^{19}$  $\frac{1}{121645100408832000}$  + ...

Lista sorbarendezése növekvő és csökkenős sorrendben:

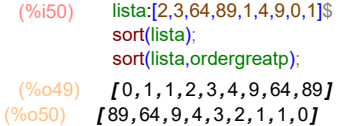

### 3 Mátrixműveletek

Sorvektor megadása:

(%i51) vek1:matrix([2,0,1]); (vek1)  $\begin{bmatrix} 2 & 0 & 1 \end{bmatrix}$ 

Oszlopvektor megadása:

(%i52) vek2:matrix([1],[2], [3]); (vek2) ์<br>1 2  $|<sub>3</sub>|$ 

Vektorok skaláris szorzata:

(%i55) v1:[2,3,4]\$ v2:[3,−2,−7]\$ v1.v2;  $(\% 055)$  -28

Vektorok vektoriális szorzata (vect package betöltésével). A vektorszorzás nem értékelődik ki automatikusan, kell az express parancs:

(%i57) load(vect); express(v1~v2); (%o56) C:\maxima−5.40.0\share\maxima\5.40.0\share\vector\vect.mac (%o57) [ −13, 26,−13]

Mátrix magadása:

Egységmátrix megadása:

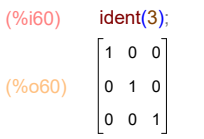

Diagonális mátrix megadása egyszerűen:

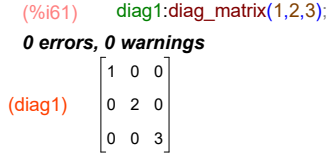

Mátrix sora, oszlopa és adott (sor és oszlop) eleme:

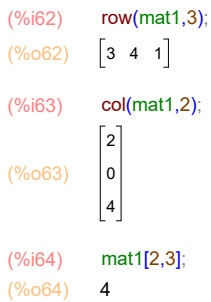

### Alapműveletek:

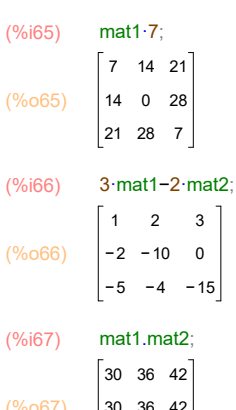

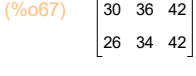

### Transzponált:

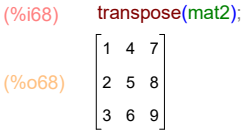

#### Trace:

(%i69) mat\_trace(mat1); (%o69) 2

#### Determináns:

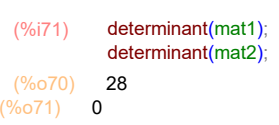

Inverz:

(%i72) invert(mat1); (%o72)  $-\frac{4}{7}$ 7 5  $\frac{5}{14}$  -  $\frac{2}{7}$ 2 7 5 14 7 1 14 2 7 1 14 − 1 7

(%i73) invert(mat2); expt: undefined: 0 to a negative exponent. -- an error. To debug this try: debugmode(true);

Látható, hogy a mat2 inverzére hibát ír ki, mivel determinánsa zérus, így inverze nem létezik!

Mátrix rank értéke:

(%i74) rank(mat1);

(%o74) 3

Karakterisztikus polinom:

```
(%i75) charpoly(mat1,x);
(\%o75) ( 1−x) ( - ( 1−x) x - 16 + 3 ( 3 x + 8) −2 ( 2 ( 1−x) −12)
```

```
(%i76) ratsimp(%);
```
 $(%o76)$  $3 + 2x^2 + 28x + 28$ 

Sajátérték számításnál a kimenet tartalmazza a sajátértéket és utána annak multiplicitását. A lenti példánál 3 és -1 a sajátérték és mindekttő 1-szer szerepel:

(%i77) eigenvalues(matrix([1,2],[2,1])); (%o77) [ [ 3,−1] , [ 1, 1] ]

De a következő mátrixnál 1 a sajátérték kétszeres multiplicitással:

(%i78) eigenvalues(matrix([1,0],[0,1]));

 $(%o78)$  *[[1],[2]]* 

A sajátértékeket a part() paranccsal szedhetjük ki a kimenetből. De a part(,1) helyett a first () parancsot is használhatjuk, vagy csak egyszerűen [1]. Például:

```
(%i80) eigenvalues(matrix([1,2],[2,1]));
          part(%,1);
 (%o79) [[3,-1],[1,1]](%o80) [ 3,−1]
```
(%i81) first(eigenvalues(matrix([1,2],[2,1])));

```
(%o81) [ 3,−1]
```
(%i83) eigenvalues(matrix([1,2],[2,1]))\$ %[1]; (%o83) [ 3,−1]

Nézzük meg a mat1 sajátértékeit. A mátrix szimmetrikus, tehát tudhatjuk, hogy sajátértékei valósak. Lássuk mit ad a szoftver válaszként:

(%i84) ev1:eigenvalues(mat1)[1];

$$
\begin{array}{ll}\n\text{(ev1)} & \int \left( \frac{-1}{2} - \frac{\sqrt{3}^3 \cdot 6i}{2} \right) \left( \frac{22\sqrt{7}^3 \cdot 6i}{3} + \frac{638}{27} \right)^{1/3} + \frac{88 \left( \frac{\sqrt{3}^3 \cdot 6i}{2} + \frac{-1}{2} \right)}{9 \left( \frac{22\sqrt{7}^3 \cdot 6i}{3} + \frac{638}{27} \right)^{1/3}} + \frac{2}{3} \left( \frac{\sqrt{3}^3 \cdot 6i}{2} + \frac{-1}{2} \right) \left( \frac{22\sqrt{7}^3 \cdot 6i}{3} + \frac{638}{27} \right)^{1/3} + \frac{2}{3} \left( \frac{22\sqrt{7}^3 \cdot 6i}{3} + \frac{638}{27} \right)^{1/3} + \frac{2}{3} \left( \frac{22\sqrt{7}^3 \cdot 6i}{3} + \frac{638}{27} \right)^{1/3} + \frac{2}{3} \left( \frac{22\sqrt{7}^3 \cdot 6i}{3} + \frac{638}{27} \right)^{1/3} + \frac{2}{3} \left( \frac{22\sqrt{7}^3 \cdot 6i}{3} + \frac{638}{27} \right)^{1/3} + \frac{2}{3} \left( \frac{22\sqrt{7}^3 \cdot 6i}{3} + \frac{638}{27} \right)^{1/3} + \frac{2}{3} \left( \frac{22\sqrt{7}^3 \cdot 6i}{3} + \frac{638}{27} \right)^{1/3} + \frac{2}{3} \left( \frac{22\sqrt{7}^3 \cdot 6i}{3} + \frac{638}{27} \right)^{1/3} + \frac{2}{3} \left( \frac{22\sqrt{7}^3 \cdot 6i}{3} + \frac{638}{27} \right)^{1/3} + \frac{2}{3} \left( \frac{22\sqrt{7}^3 \cdot 6i}{3} + \frac{638}{27} \right)^{1/3} + \frac{2}{3} \left( \frac{22\sqrt{7}^3 \cdot 6i}{3} + \frac{638}{27} \right)^{1/3} + \frac{2}{
$$

Látható, hogy a válasz komplex szám. Próbáljuk egyszerűsíteni:

\n
$$
\begin{array}{ll}\n \text{(%i85)} & \text{ratsimp}(\text{ev1}); \\
 \text{(%o85)} & \text{r} - \frac{(\sqrt{3} \cdot 96i + 1) \cdot (198\sqrt{7} \cdot 96i + 638)}{6 \cdot (198\sqrt{7} \cdot 96i + 638)} \cdot \frac{2}{3} - 4 \cdot (198\sqrt{7} \cdot 96i + 638)} \cdot \frac{1}{3} - 88\sqrt{3} \cdot 96i + 88}{6 \cdot (198\sqrt{7} \cdot 96i + 638)} \cdot \frac{2}{3} + 4 \cdot (198\sqrt{7} \cdot 96i + 638)} \cdot \frac{1}{3} \\
 \text{(98 }\sqrt{7} \cdot 96i + 638)} & \text{(98 }\sqrt{7} \cdot 96i + 638)} \cdot \frac{2}{3} + 2 \cdot (198\sqrt{7} \cdot 96i + 638)} \cdot \frac{1}{3} \\
 \text{(98 }\sqrt{7} \cdot 96i + 638)} & \text{(98 }\sqrt{7} \cdot 96i + 638)} \\
 \text{(98 }\sqrt{7} \cdot 96i + 638)} & \text{(98 }\sqrt{7} \cdot 96i + 638)} \\
 \text{(98 }\sqrt{7} \cdot 96i + 638)} & \text{(98 }\sqrt{7} \cdot 96i + 638)} \\
 \text{(98 }\sqrt{7} \cdot 96i + 638)} & \text{(98 }\sqrt{7} \cdot 96i + 638)} \\
 \text{(98 }\sqrt{7} \cdot 96i + 638)} \\
 \text{(98 }\sqrt{7} \cdot 96i + 638)} \\
 \text{(98 }\sqrt{7} \cdot 96i + 638)} \\
 \text{(98 }\sqrt{7} \cdot 96i + 638)} \\
 \text{(98 }\sqrt{7} \cdot 96i + 638)} \\
 \text{(98 }\sqrt{7} \cdot 96i + 638)} \\
 \text{(98 }\sqrt{7} \cdot 96i + 638)} \\
 \text{(98 }\sqrt{7} \cdot 96i + 638)} \\
 \text{(98 }\sqrt{7} \cdot 96i + 638)} \\
 \text{(98 }\sqrt{7} \cdot 96i +
$$

Nemigazán sikerült, ugyanis nehezen kezeli a képzetes számot tartalmazó kifejezések egyszerűsítését. Azonban ha alkalmazzuk a rectform() parancsot, akkor a komplex számot "a+b·i" alakban igyekszik megadni. Nézzük mi az eredmény:

$$
\frac{\left(9687\right) \text{ rectorm}\left(\text{ev1}\right)}{\left(96087\right) \text{ } \int 88 \left( \frac{\text{sin}\left( \frac{9\sqrt{7}}{28} \right)}{2 \left( \frac{822^{3/2}}{27} \right)^{1/3}} + \frac{\sqrt{3} \cos \left( \frac{\text{atan}\left( \frac{9\sqrt{7}}{28} \right)}{3} \right)}{2 \left( \frac{822^{3/2}}{27} \right)^{1/3}} + \frac{\sqrt{3} \cos \left( \frac{\text{atan}\left( \frac{9\sqrt{7}}{28} \right)}{27} \right)}{2} \right)}{2 \left( \frac{822^{3/2}}{27} \right)^{1/3}} + \frac{\left(96087\right) \text{ }}{\left( \frac{96087\right) \text{ }}{\left( \frac{96087\right) \text{ }}{\left( \frac{96087\right) \text{ }}{\left( \frac{9608\right) \text{ }}{\left( \frac{9608\right) \text{ }{\left( \frac{9608\right) \text{ }{\left( \frac{960
$$

Próbálja szimolikusan kezelni. De nézzük mi történik, ha numerikusan nézzük:

### (%i88) rectform(float(ev1));

(%o88) [ 8.881784197001252 10−16 %i−1.148244785016935,−4.440892098500626 10−16 %i−3.608821331886398, 6.757066116903334−1.110223024625157 10<sup>-16</sup> %i*]* 

Most azt vehetjük észre, hogy a kapott három sajátérték képzetes része nagyon kicsi szám, gyakorlatilag numerikusan zérus. Ez a numerikus sajátértékszámító algoritmus hibája. Ha biztosan tudjuk, hogy szimmetrikus mátrix sajátértékeit kell számolni, akkor célszerű erre saját parancsot írni, hiszen létezik anailitikus zárt alakú kifejezés.

Hasznos lehet még ha nem a beépített függvényt használjuk, hanem behívjuk a lapack ( Linear Algebra PACKage ) csomagot, majd ezt követően alkalmazzuk a dgeev() parancsot a sajátérték számításra:

#### (%i89) load(lapack)\$

0 errors, 0 warnings 0 errors, 0 warnings 0 errors, 0 warnings 0 errors, 0 warnings 0 errors, 0 warnings 0 errors, 0 warnings 0 errors, 0 warnings 0 errors, 0 warnings 0 errors, 0 warnings

A kapott kimeneti változó első eleme tartalmazza a sajátértékeket:

#### (%i91) ev1:dgeev(mat1)[1];

(ev1) [ 6.757066116903334,−1.148244785016935,−3.608821331886398]

Nézzünk még egy példát az alkalmazásra ahol komplex sajátértékek is vannak:

(%i92) mat3:matrix([1,2,3],[3,1,2],[2,3,1]); (mat3) 1 2 3 3 1 2 2 3 1

(%i93) ev3:eigenvalues(mat3)[1];

$$
\text{(ev3)} \qquad I = \frac{\sqrt{3}^{\,9} \cdot 4 + 3}{2}, \frac{\sqrt{3}^{\,9} \cdot 4 - 3}{2}, 6 \, J
$$

(%i94) rectform(float(ev3));

- (%o94) [ −0.8660254037844386 %i−1.5, 0.8660254037844386 %i−1.5, 6.0]
- (%i95) dgeev(mat3)[1];
- (%o95) [ 6.0, 0.8660254037844387 %i−1.5,−0.8660254037844387 %i−1.5]

Az értékek ugyanazok, csak nincs ugyanúgy sorbarendezve!

Sajátvektor számításnál a kimenet első eleme a sajátérték számítás eredményét tartalmazza, míg a msáodik elem a hozzájuk tartozó sajátvektorokat:

(%i96) eigenvectors(matrix([1,2],[2,1])); (%096) [[[3,−1],[1,1]],[[[1,1]],[[1,−1]]]] (%i98) eival:eigenvectors(matrix([1,2],[2,1]))[1]; eivec:eigenvectors(matrix([1,2],[2,1]))[2]; (eival) [ [ 3,−1] , [ 1, 1] ] (eivec) [ [ [ 1, 1] ] ,[ [ 1,−1] ] ]

De érdemes megjegyezni, hogy a dgeev() paranccsal is számíthatjuk a sajátvektorokat, ráadásul normalizálva kapjuk meg őket. Például a mat1 mátrix esetén:

```
(%i99) dgeev(mat1,true,false);
```
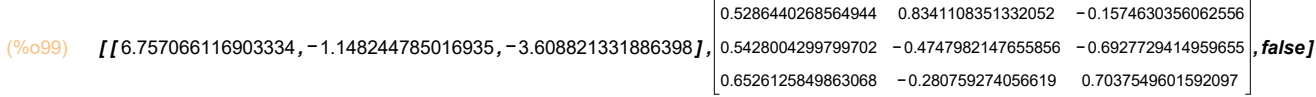

Az első elem a sajátértékeket tartalmazza, míg a második elem a három normalizált sajátvektort. A sajátvektor számítás ellenőrzése:

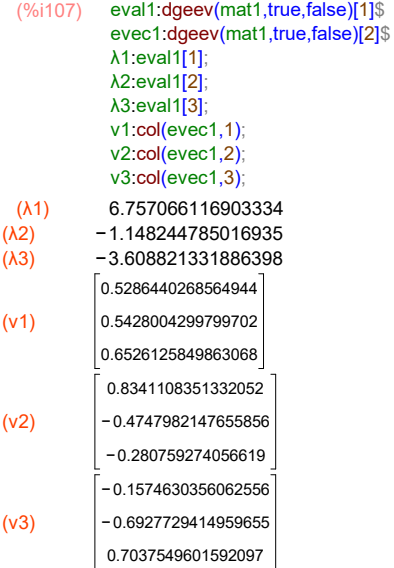

```
(%i110) mat1.v1−λ1·v1;
            mat1.v2−λ2·v2;
            mat1.v3−λ3·v3;
 (%o108) 
              1.332267629550188 10−15
             − 1.332267629550188 10−15
                        0.0
(%o109) 
            − 2.220446049250313 10−16
            1.110223024625157 10−16
            8.326672684688674 10−16
(%o110) 
                      0.0
            − 4.440892098500626 10−16
            − 8.881784197001252 10−16
```
Látható, hogy az eredmény a zérus vektornak felel meg, az eltérés csak a numerikus számítás hibájából adódik.

## 4 Egyenletek

Egyenlet megadása:

(%i111) egy1:77·x+6=160; (egy1)  $77 x+6=160$ 

Egyenlet jobb és bal oldala:

(%i112) rhs(egy1); (%o112) 160

(%i113) lhs(egy1);  $(\%0113)$  77 x + 6

Megoldás:

(%i114) megoldas:solve(egy1,x); (megoldas)  $[x=2]$ 

Másik példa több megoldás esetére:

(%i115) solve(x·x=5,x);  $(\%0115)$   $[x = -\sqrt{5}, x = \sqrt{5}]$ 

A megoldás során nem rendelődik hozzá a változóhoz az érték! Jelen esetben az "x" változó értéke továbbra is üres, nem 2:

(%i116) x; (%o116) x

Lineáris egyenletrendszer megoldása:

```
(%i119) e1:3·z+2·y+x=7$;
         e2:4·z+2·x=8$;
         e3:z+4·y+3·x=9$;
```
(%i120) linsolve([e1,e2,e3],[x,y,z]);

 $(%o120)$ 10  $\frac{10}{7}$ , y =  $\frac{6}{7}$  $\frac{6}{7}$ , z= $\frac{9}{7}$  $\frac{1}{7}$ ]

Használhatjuk a linsolve\_by\_lu() parancsot is, ekkor az m·x=b egyenletrendszert oldjuk meg ahol m az együttható mátrix, x az ismeretlen vektor és b elemei ismertek:

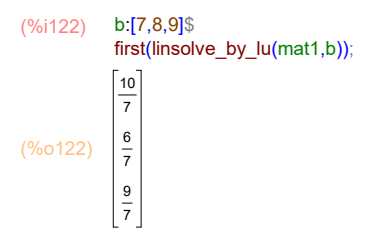

A find\_root() parancssal pedig egyenletek gyökeit kereshetjük:

(%i123) find\_root(x·x−4=0,x,0,10); (%o123) 2.0

0 és 10 jelenti a határokat amik között keressük a gyököt. Fontos, hogy az előjelek különbözőek legyenek a határokon.

### 5 Deriválás, integrálás

### Deriválás:

 $(%i124)$  diff(sin(x^3),x);

 $(\% 0124)$  3  $x^2$  cos  $(x^3)$ 

#### Többszöri deriválás:

(%i126) diff(sin(x^3),x,3); ratsimp(%);  $(\% 0125)$  -54  $x^3$  sin  $(x^3)$  -27  $x^6$  cos  $(x^3)$  +6 cos  $(x^3)$  $(\%0126)$  (6−27 x<sup>6</sup>) cos (x<sup>3</sup>) −54 x<sup>3</sup> sin (x<sup>3</sup>)

#### Integrálás:

(%i127) integrate(1/(1+x),x);  $(\%0127)$  log  $(x+1)$ 

#### Határozott integrál:

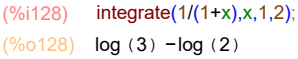

Néha az integrálás elvégzéséhez további feltételezések is szükségesek. Az alábbi páldánál a Maxima rékérdez az a paraméter előjelére amire válaszolnunk kell és csak ezt követően adja ki a megoldást:

### $(%i129)$  integrate( 1 / (x^2 + a), x);

Is a positive or negative? positive;

(%o129) atan $\Bigg($ ö  $\left(\frac{x}{\sqrt{a}}\right)$ a

De ezt elérhetjük úgy is, hogy feltételt állítunk be az a paraméterhez. Majd a művelet elvégzése után törölhetjük a feltételt:

```
(%i132) assume(a > 0)$
             integrate( 1 / (x^2 + a), x);
             forget(a > 0)$
(%o131) 
              atan\Bigg(ö
                   \left(\frac{x}{\sqrt{a}}\right)a
```
Láncszabályt is ismeri a szoftver

(%i137)  $f(x) = x^2 \$  $diff(f(x), x);$  $g(y) := \sin(y)$ \$ g(f(x)); diff $(g(f(x))$ , x);  $(\%o134)$  2 x  $(\%$ o136) sin ( $x^2$ )  $(\%0137)$  2 x cos  $(x^2)$ 

Sok esetben nem létezik zárt alakú kifejezés a határozatlan integrálhoz. Ebben az esetben használhatjuk a numerikus integrálást a határozott integrál számításához:

 $(%i138)$  integrate(sin(cos(x)),x,0,1); (%o138) ó õ  $\int_0^1$ 1<br>sin (cos (*x*) ) d*x* (%i139) romberg(sin(cos(x)),x,0,1); (%o139) 0.738643019171958

## 6 Függvényábrázolás

Célszerű első körben beállítani a Temp könyvtárat, mert sok esetben a Windows default beállításnál nincs jogosultsága a Maximának használni a default Temp könyvtárat. Legyen például C:/Temp.

(%i140) maxima\_tempdir:"C:/Temp"; (maxima\_tempdir) C:/Temp

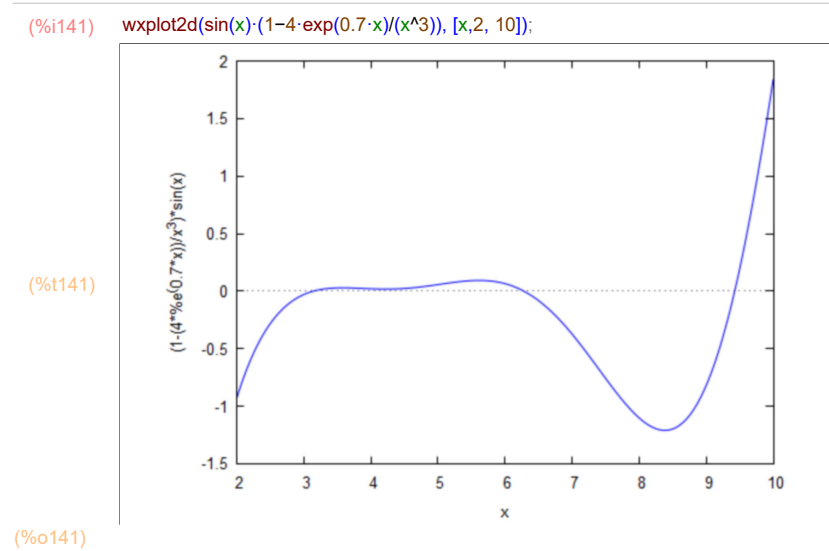

Ha több függvényt ábrázolunk akkor automatikusan jelöli őket:

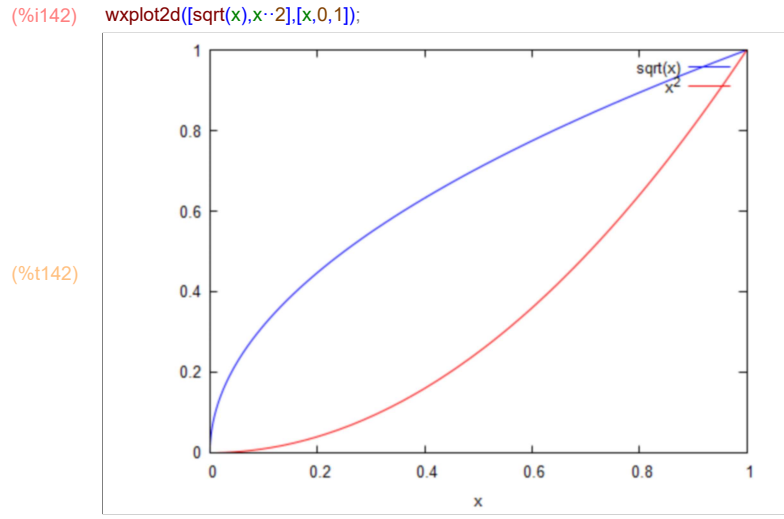

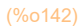

Jobb egérbombbal kattintva el tudjuk menteni a képet. Fontos megjegyezni, hogy lehet felugró gnuplot ablakban is plottoltatni, ahol több lehetőségünk van (pl: PDF-be mentés, nagyítás, ... stb)

## (%i143) plot2d([sqrt(x),x··2],[x,0,1]);

(%o143) [ C:/Temp/maxout2648.gnuplot ]

Megadhatjuk a függőleges tartományt is ha korlátozni akarjuk, de ilyenkor levág részeket:

### (%i144) wxplot2d(sin(x)·(1−4·exp(0.7·x)/(x^3)), [x,2, 10],[y,−0.5,0.5]);

```
plot2d: some values were clipped.
```
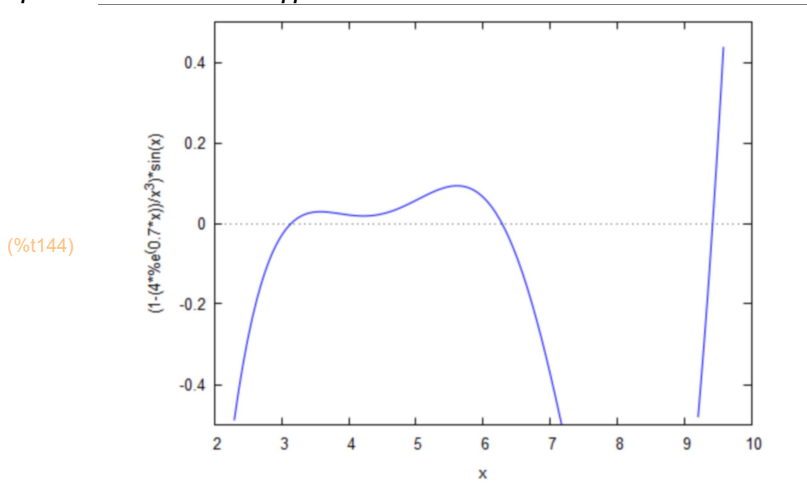

### Felirat megadása:

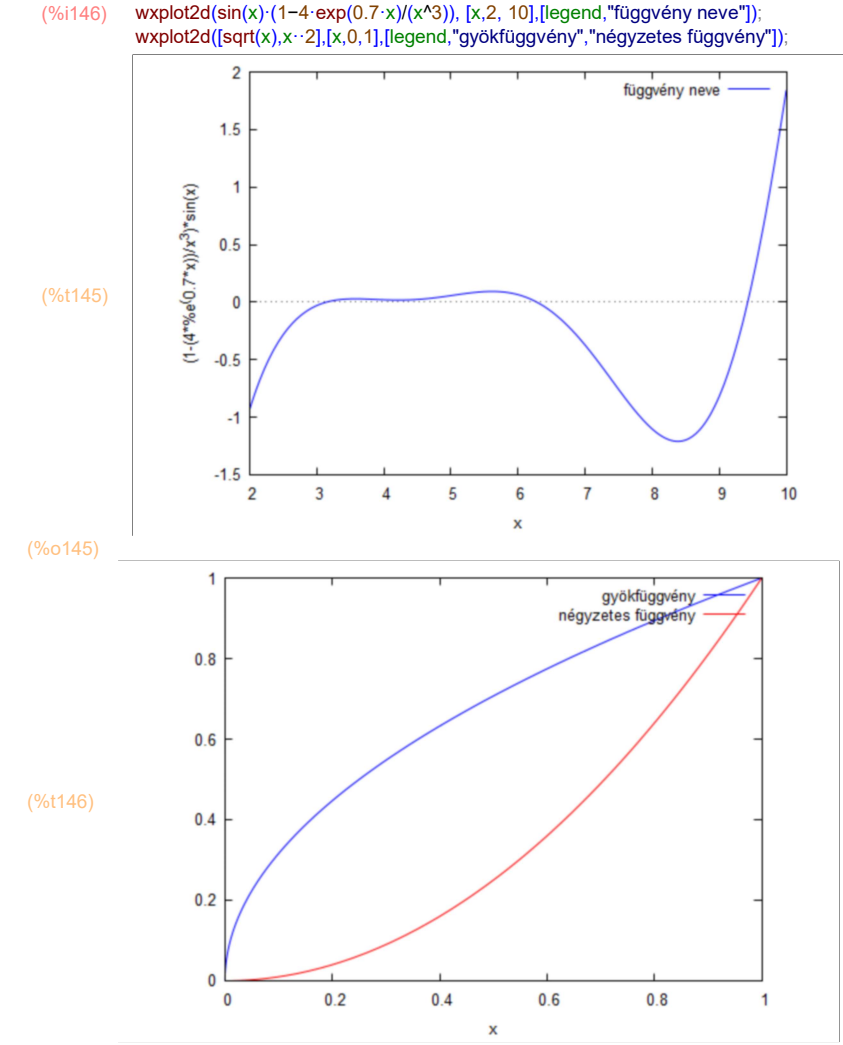

### (%o146)

### Tengelyfeliratok:

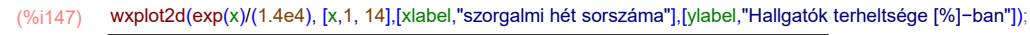

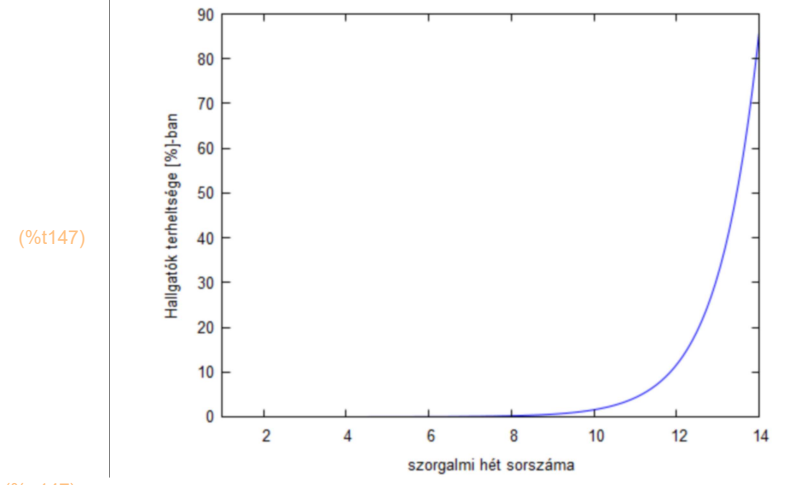

(%o147)

Logaritmikus tengelyek:

(%i149) wxplot2d(exp(x)/(1.4e4), [x,1, 14],[xlabel,"szorgalmi hét sorszáma"],[ylabel,"Hallgatók terheltsége [%]−ban"],logy); wxplot2d(exp(x)/(1.4e4), [x,1, 14],[xlabel,"szorgalmi hét sorszáma"],[ylabel,"Hallgatók terheltsége [%]−ban"],logx,logy); 100  $10$ Hallgatók terheltsége [%]-ban  $\mathbf{1}$  $0.1$ (%t148)  $0.01$  $0.001$  $0.0001$  $\overline{2}$  $6\phantom{a}$ 8  $10$  $12$  $14$  $\overline{4}$ szorgalmi hét sorszáma (%o148) 100  $10$ Hallgatók terheltsége [%]-ban  $\overline{1}$  $0.1$ (%t149)  $0.01$  $0.001$  $0.0001$  $10$  $\mathbf{1}$ szorgalmi hét sorszáma

(%o149)

Parametrikus függvényábrázolás:

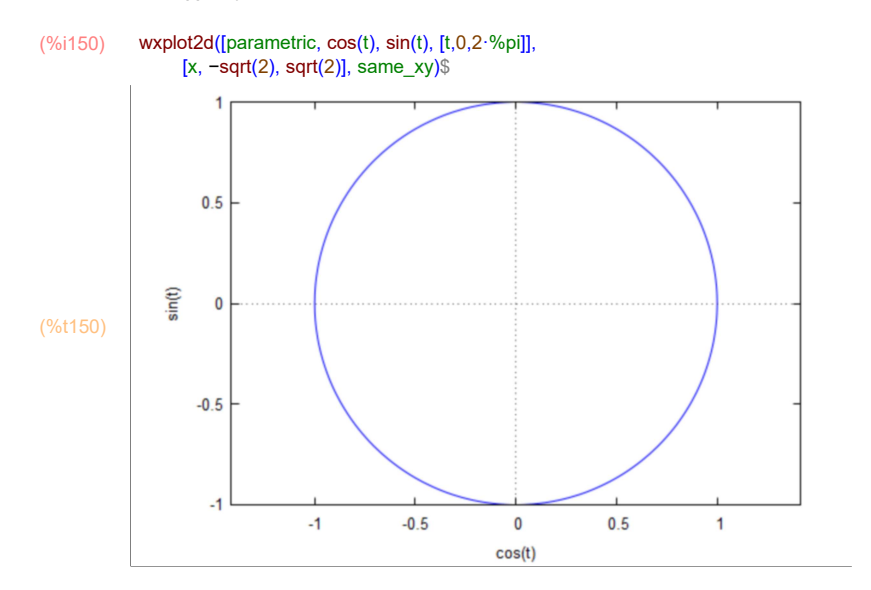

Diszkrét adatok ábrázolása:

### (%i151) data:[[1,2],[2,3],[10,0],[15,2],[20,7]]\$

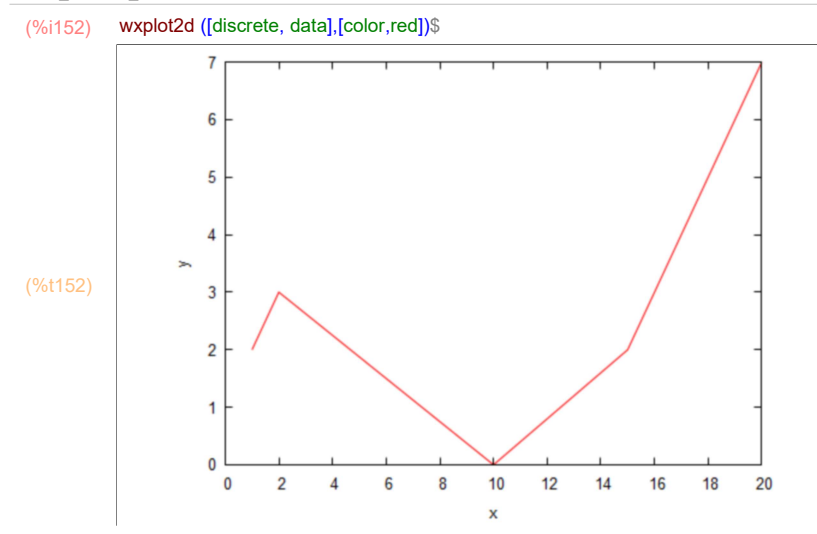

(%i153) wxplot2d ([discrete, data], [style,points], [point\_type,diamond], [color,red])\$

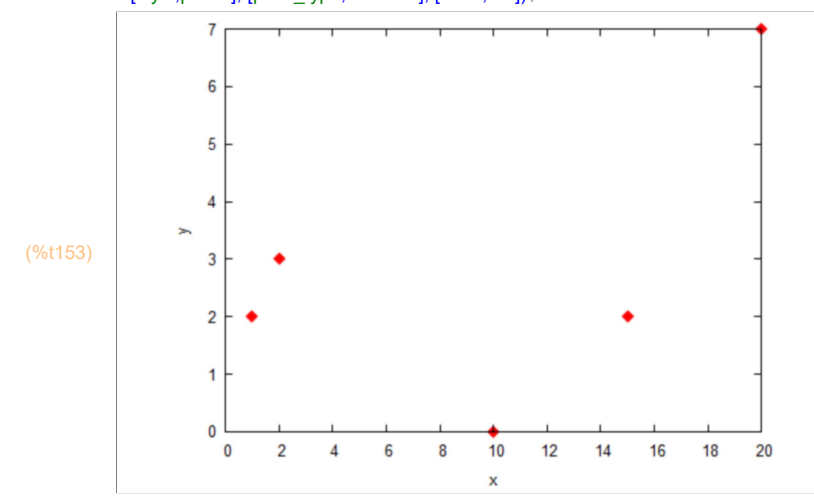

3D függvény ábrázolása:

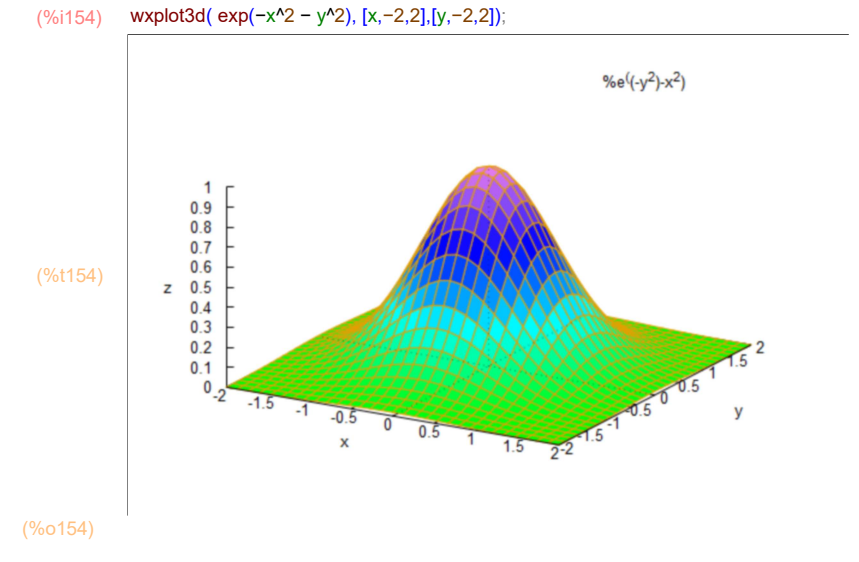

Ha külön ablakban nyitjuk meg akkor forgatni is tudjuk:

(%i155) plot3d( exp(−x^2 − y^2), [x,−2,2],[y,−2,2]); (%o155) [ C:/Temp/maxout2648.gnuplot ]

# 7 Egyebek

- Hasznos az F1 help használata. Tegyük a kurzort a beírt függvényre majd nyomjunk F1-t.
- Esc + karakter + ESC kombinációval görög karaktereket írhatunk gyorsan
- Nagyon hasznos lehet a beépített menük használata, számos függvény és parancs elérhető
- Célszerű sokszor kommentelni. Adott sor végén a /· ·/ jelek közé írhatjuk a kommentet
- Sok esetben a billentyűkombinációk megkönnyítik a munkát. Pl: CTRL+1 esetén text cella beszúrása. A menüsorban láthatóak a parancsok, érdemes megnézni őket - ..stb